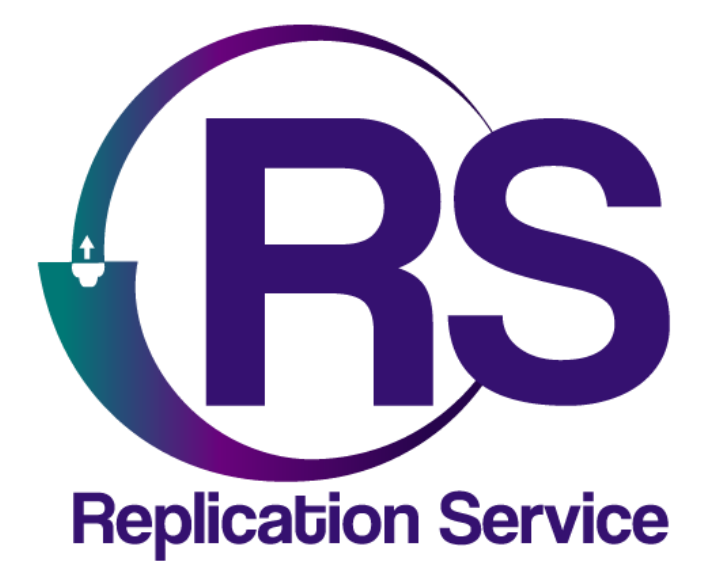

# ALARMAS COMUNITARIAS CON EBS

INSTRUCTIVO DE CONFIGURACIÓN

V1.0

Orbitand SAS www.orbitand.com Correo: soporteors@orbitand.com MEDELLIN - COLOMBIA

**Introducción**

Con este instructivo podrá realizar la configuración de cualquier comunicador EBS para encendido de sirena remota en alarmas comunitarias.

**1. CONEXIÓN DEL SISTEMA**

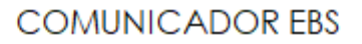

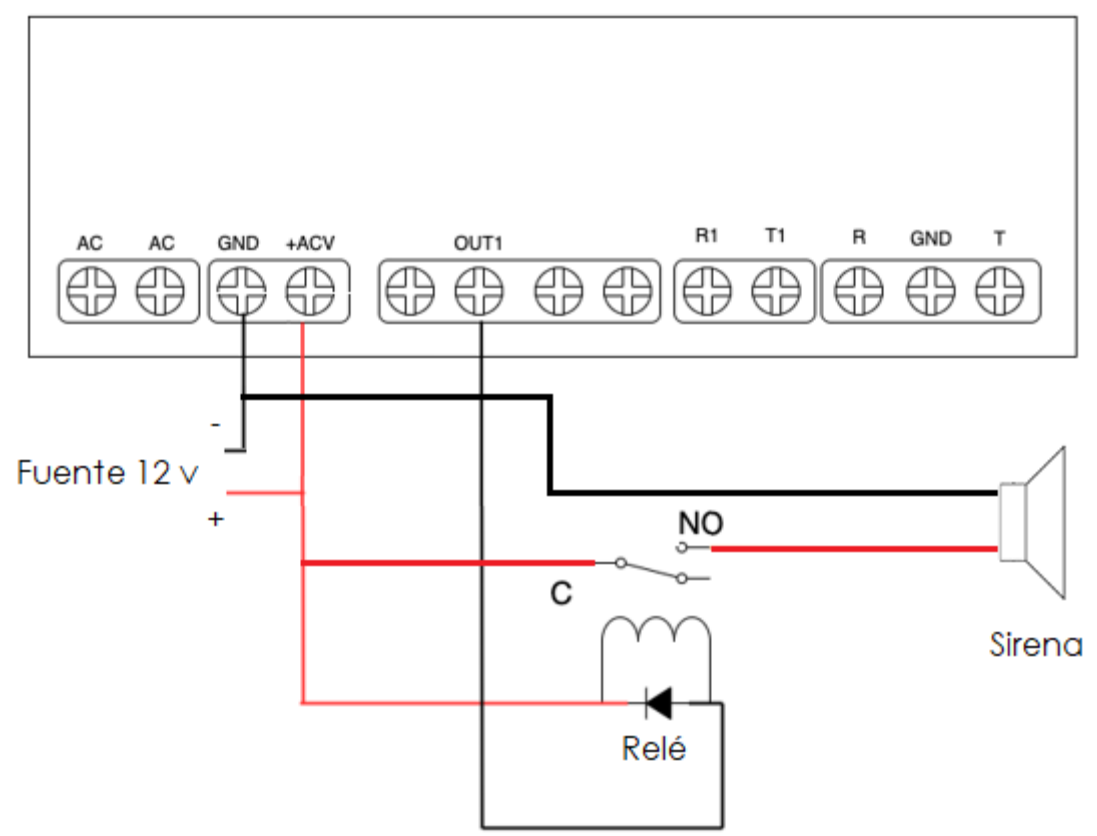

# **2. CONFIGURACIÓN EN EL ORS**

1) Es necesario la creación del sitio en el sistema, en Menú/sitios diligencie la información requerida

En el sitio aparece el botón de alarma comunitaria, habilítelo **el Alarma comunitaria:** SI 2) En COMUNICADORES/CREAR ingresar los datos del serial del equipo y la referencia.

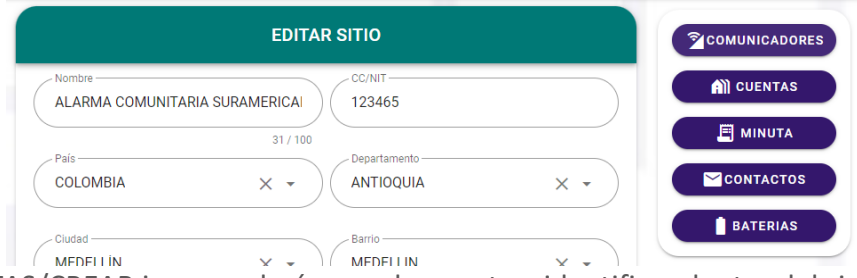

3) En CUENTAS/CREAR ingrese el número de cuenta a identificar dentro del sistema

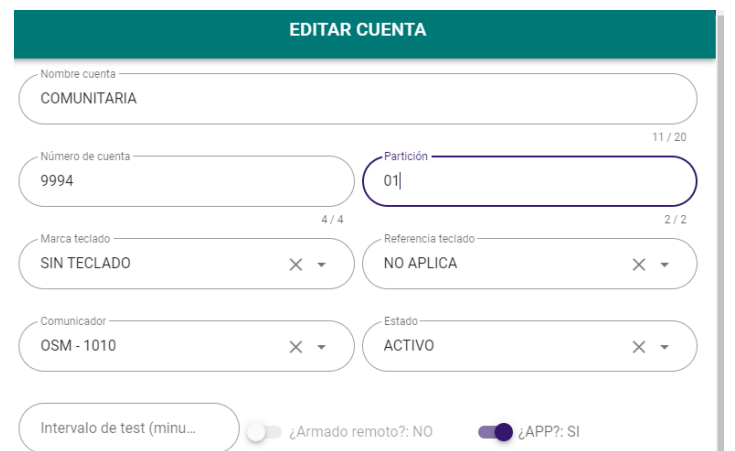

4) (Previamente solicite a los usuarios descargar la app y registrarse), una vez creada la cuenta en el botón de usuarios ingrese los usuarios de la alarma comunitaria.

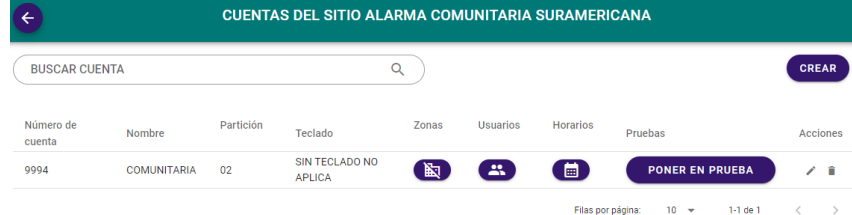

5) Realice pruebas.

## **3. CONFIGURACIÓN EN EL COMUNICADOR**

Ejemplo con los siguientes datos Número de abonado: 9994 Sim Card: Claro

#### **ACCESO**

# **Transmisor** Código del servicio 1111 Defina los códigos de su central Código de instalador 2222 Defina los códigos de su central

#### **Servidores**

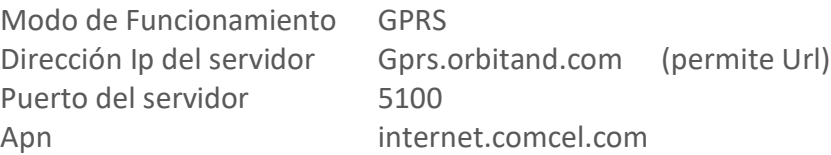

# **ENTRADAS/SALIDAS**

Salida (OUT1) Modo de activación y tiempos Monoestable 10 Seg (Tiempo que desea la sirena encendida al oprimir el botón de la app)

#### **LÍNEA TELEFÓNICA Línea telefónica**

Genere tono dial **Habilitado** 440Hz **Primer número telefónico** 4444444 Protocolo Contact ID

## **4. CONFIGURACION EN EL OSM**

En la cuenta Auto agregada configurar: Contact ID name #de abonado Decode DTMF Contact ID DTMF obj. Number from msg: Habilitado

## **5. CONFIGURACION EN LA APP**

- 1) Descargue la app de su compañía
- 2) Registre el usuario de la alarma comunitaria
- 3) Solicite a su centro de control asociar su usuario a la alarma comunitaria
- 4) Finalice la app y reiníciela (verá la alarma comunitaria en pantalla)
- 5) Realice pruebas ( los eventos que genere llegarán con ubicación satelital al centro de control y a los demás usuarios creados en la cuenta de la alarma comunitaria).

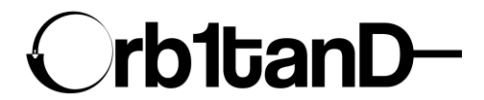

Orbitand SAS www.orbitand.com Correo: soporteors@orbitand.com MEDELLIN – COLOMBIA